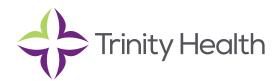

# **Epic**CareLink

# **Population Management Analytics**

Proactively manage the health of your patient population with EpicCare Link's reporting and analytics tools. The My Dashboards activity shows you data about how well you're meeting certain quality measures and performance metrics. You can review this data to identify areas you might be struggling with and address the appropriate workflows that could improve. The dashboards listed below will be available to help providers manage their patient population using EpicCare Link:

### **ACO Dashboard**

The ACO dashboard contains a collection of components useful in monitoring relevant ACO measures.

### **HEDIS Dashboard**

The HEDIS dashboard gives an overview of performance on HEDIS measures as calculated by received claims. The data shown on the dashboard is determined dynamically by the logged in user and department. HEDIS calculations are based strictly on received claims. Scores less than several months old will be subject to change until all claims have been received for those months.

### **My Panel Metrics Dashboard**

The My Panel Metrics dashboard displays key metrics for chronic disease management and preventive health screening. These metrics are calculated for patients in your panel, where you are the PCP or a member of the patient's care team, who have matching chronic diseases.

#### **Opioid Management Dashboard**

The Opioid Management dashboard displays a collection of metrics for managing your chronic opioid use patients and opioid prescribing behavior.

# **Quality Measure Dashboard**

This dashboard contains a collection of components useful in monitoring relevant quality measures. This dashboard is to be used by Providers/Physicians.

On each dashboard, you can view data trends over time summarized in tables and graphs. For example, you might see a graph that shows the percentage of patients with a diagnosis of coronary artery disease who has had an LDL test in your department in the last 12 months. You can also keep tabs on your attributed patients by running reports to identify patients in need of outreach.

# **Open a Dashboard**

- 1. Select the Reporting tab and click Dashboards to open your primary dashboard.
- 2. Click the dashboard name in the top-left corner of the activity to see a menu of your available dashboards. To open one of these dashboards, click the dashboard name.

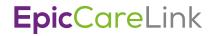

#### **Review Data in a Graph**

- 1. Select next to each category in the graph's legend to show or hide that category in the graph.
- 2. Hover over data in the graph to see more information about how the data was calculated.

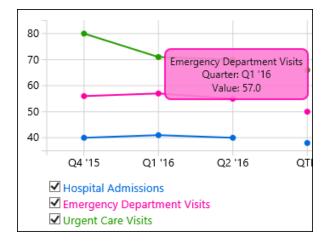

#### **Review Data in a Table or Graph**

- 1. Click in each row of the table to view a description about how a metric was calculated.
- 2. Click Benchmark Graph to view a graph that compares your performance in that metric to a certain standard, such as those published by the Joint Commission or CMS, or how your performance compares to another organization.

#### **Open a Report**

- 1. Reports appear on the dashboard as links. Click the name of the report to run it and view the results.
- 2. If the report shows a list of patients, click on the folder icon to open a patient's chart and view more details.

#### **Prioritize Patient Outreach with Risk and Care Scores**

Color-coded scores help you quickly spot which patients are most in need of follow-up care. While risk scores reflect a patient's risk of contracting a disease, care scores reflect how well a patient is coping with a disease she already has.

To view a care or risk score, run a report for a population you mange or a report for patients with a particular disease, such as your My Diabetic Patients report. Note that care and risk scores appear in reports for only certain diseases.

Color-coded risk or care scores appear in a report column. Red scores indicate patients with the most urgent need for follow-up care. Yellow scores indicate a less urgent need for care, and green scores indicate that a patient is doing well or is at a low risk for contracting a disease. Hover over a score to see a message explaining how the score was calculated and which aspects of a patient's health record and lifestyle contributed to the score.

Saint Joseph Health System continues the legacy of caring for Michiana begun by the Sisters of the Holy Cross and the Poor Handmaids of Jesus Christ more than 150 years ago. Saint Joseph Health System is a Regional Ministry Organization of Trinity Health that provides compassionate, faith-based care paired with the latest in advanced medical technology and procedures.

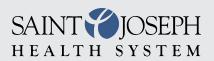

EpicCareLink@sjrmc.com 574.335.2580